## 壹、 登入人事服務網**(eCPA)**並選擇公務人員個人資料服務網**(MyData)**

- 一、使用「差假與加班統計查詢」之功能,請先登入本總處 eCPA 網站 (瀏覽器網址列輸入 [https://ecpa.dgpa.gov.tw\)](https://ecpa.dgpa.gov.tw/),並於應用系統之選 項點選「公務人員個人資料服務網(MyData)」。
- 二、於 eCPA 選擇自然人憑證、健保卡或行動自然人憑證,以上開 3 種 方式登入才可以使用 MyData 網站。

A 行政院人事行政機<mark>式</mark>

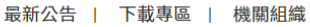

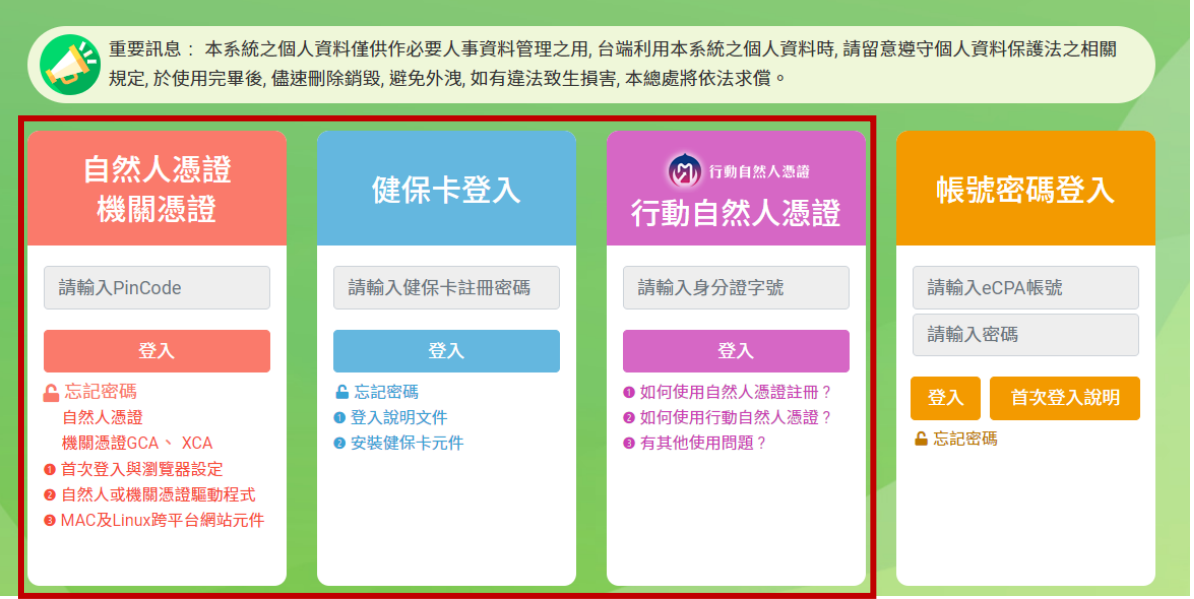

三、登入 eCPA 後於「應用系統」列表中,再依以下圖示步驟 1 及 2 點 選,開啟新視窗進入 MyData 網站。

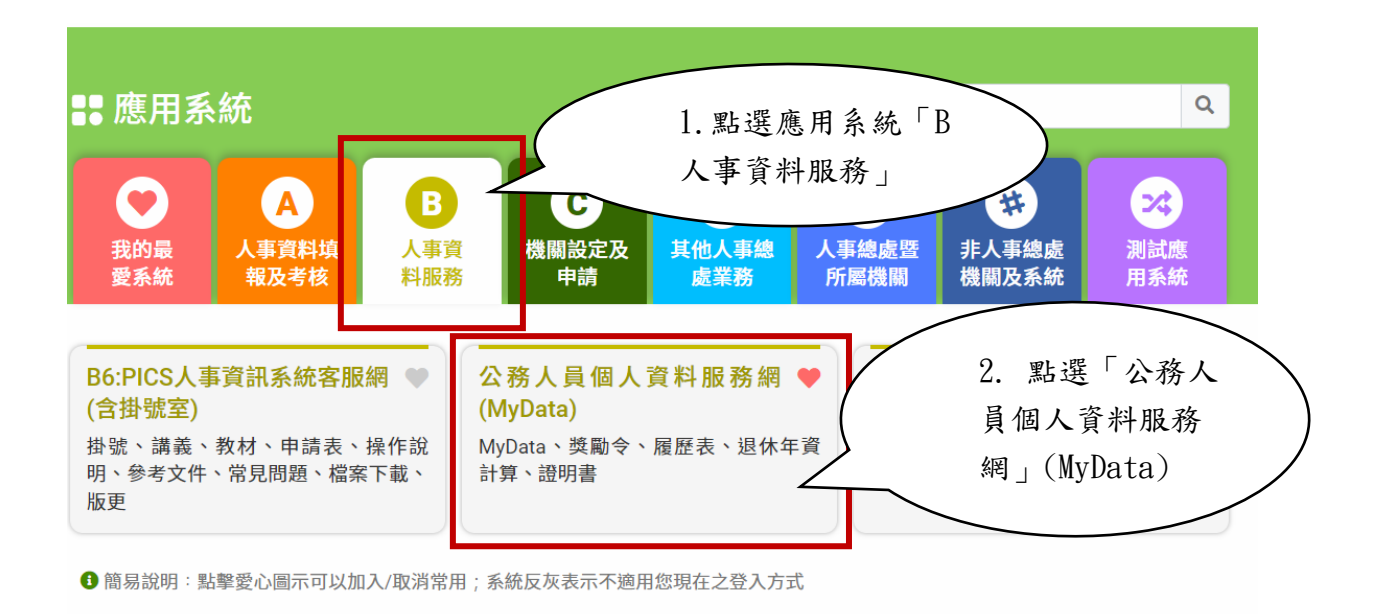

## 貳、 差假與加班統計查詢

進入「MyData 網站」,於「休假/退休」書面點選「差假與加班統計查 詢」:

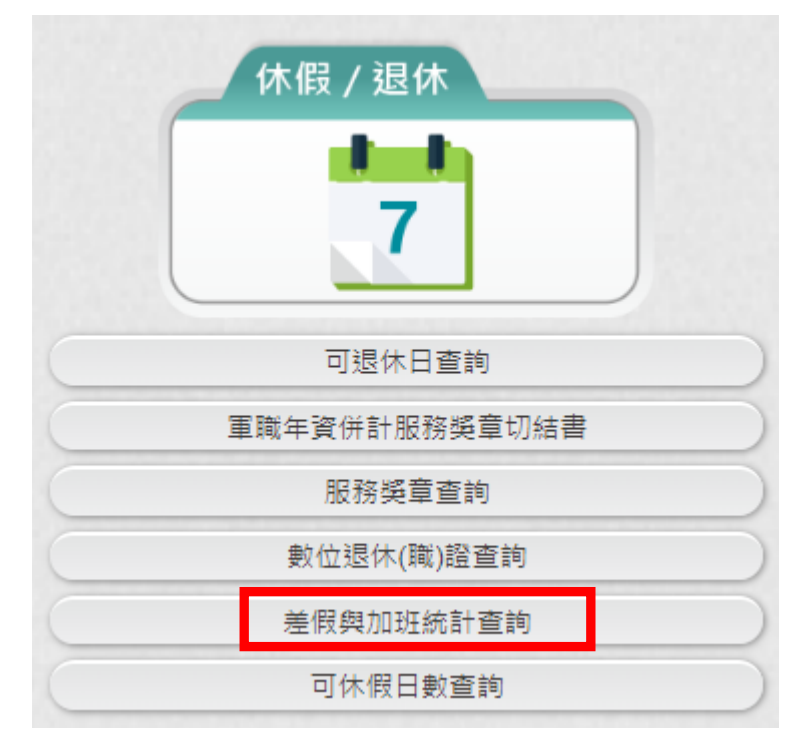

- 一、適用對象:在職人員且人員區分不為其他人員,排除事業機構人 員。
- 二、資料來源:「行政院所屬機關學校差勤資料彙整平台」。
- 三、資料說明:
	- 1. 差假加班資料有跨年度時,計入前一年度。
	- 2. 因系統資料龐大,無法提供明細資料。若欲查詢明細資料,請 逕至機關差勤系統查詢。
	- 3. 本系統資料係由各機關報送,若對資料有疑義,請洽當時服務 機關。
- 四、最新資料日期:服務機關最後報送資料時間。
- 五、統計年度可切換「今年」、「去年」、「前年」。
	- 1. 資料內容:

(1)提供所選擇的年度各類別請假之統計

統計年度: ◎今年○去年○前年 **資料來源:行政院所屬機關學校差勤資料彙整平台** 資料說明: 1. 差假加班資料有跨年度時, 計入前一年度。 2. 因系統資料龐大,無法提供明細資料。若欲查詢明細資料,請逕至機關差勤系統查詢。 3. 本系統資料係由各機關報送, 若對資料有疑義, 請洽當時服務機關。 最新資料日期: 112年08月31日 (您服務機關最後報送資料時間) 112年度累計請假統計 (註:本統計資料來源:行政院人事行政總處) 休假: 9日7時 加班補休: 0日5時 產前假: 0日0時 病假: 0日0時 值班補休: 0日0時 流產假: 0日0時 事假: 0日0時 公假補休: 0日0時 延長病假: 0日0時 生理假: 0日0時 出差補休: 0日0時 器官揭贈假: 0日0時 家庭照顧假: 0日0時 陪產檢及陪產假: 0日0時 喪假: 0日0時 出差: 0日0時 婚假: 0日0時 其他假: 0日0時 公假: 1日0時 **娩假: 0日0時** 公出: 1日0時 公傷假: 0日0時

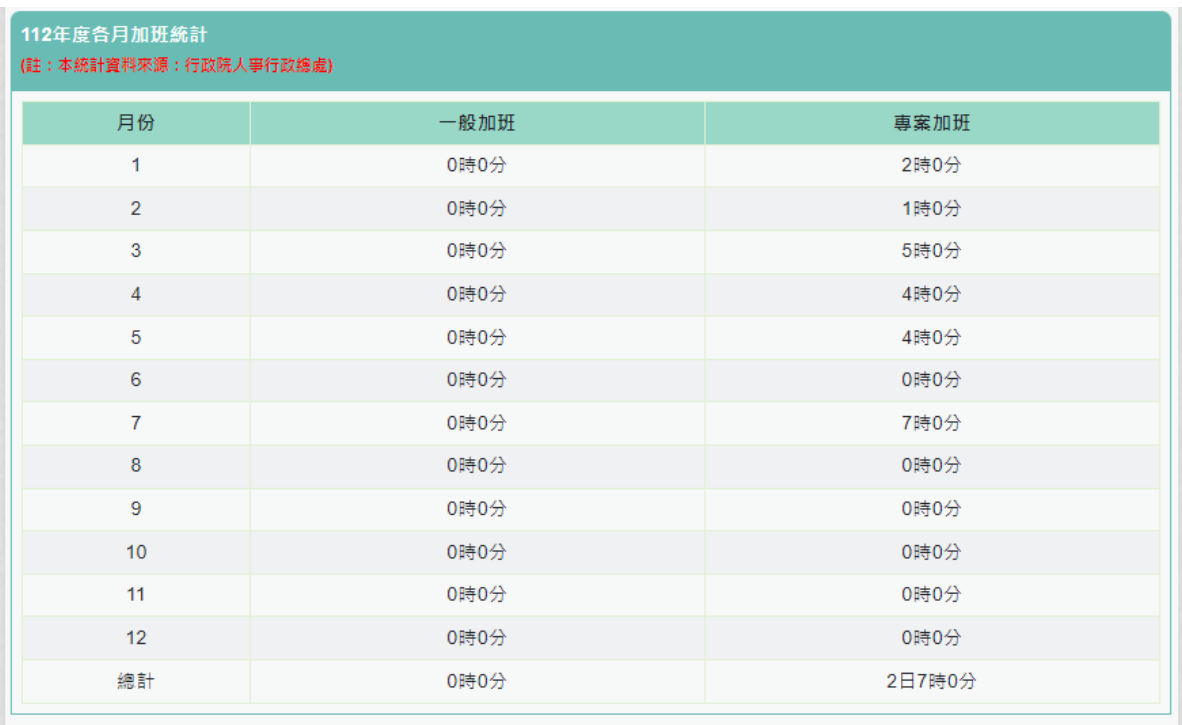

## (2)提供所選擇的年度各月加班之統計